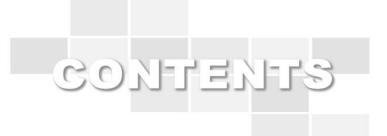

# Smart Learning System User Guide(for student)

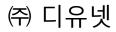

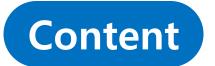

### - 1. Entrance students to the classroom

1.1 Entrance classroom

### - 2. Classroom activities

- 2.1 Lecture
- 2.2 Lecture Plan
- 2.3 Sign up Lecture.
- 2.4 Use of bulletin boards(subject notice, data room, Q&A, free board)
- 2.5 Submit Assignments
- 2.6 Participation in discussion
- 2.7 Participate in team project
- 2.8 Take Quizzes and Exams
- **2.9 Survey Participation**
- 2.10 Learning Status

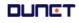

• Entrance classroom How to enter the Kookje University lecture room is as follows

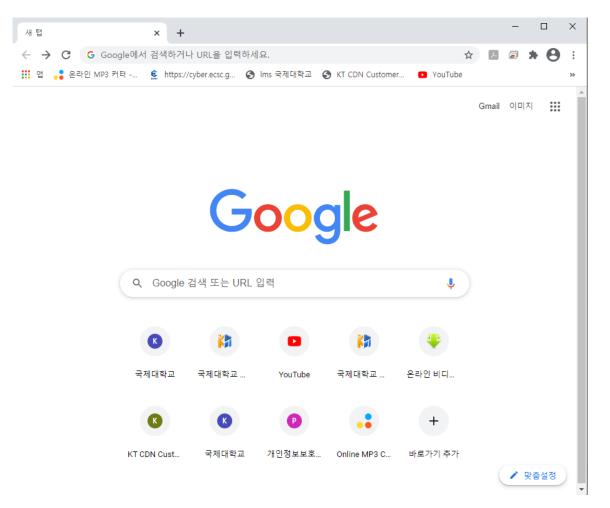

- (1) Open the Chrome browser.
- (2) Enter <u>http://lms.kookje.ac.kr</u> in the address bar to access Kookje University E-learnig site.

Entrance classroom

How to enter the classroom for the current semester is as follows

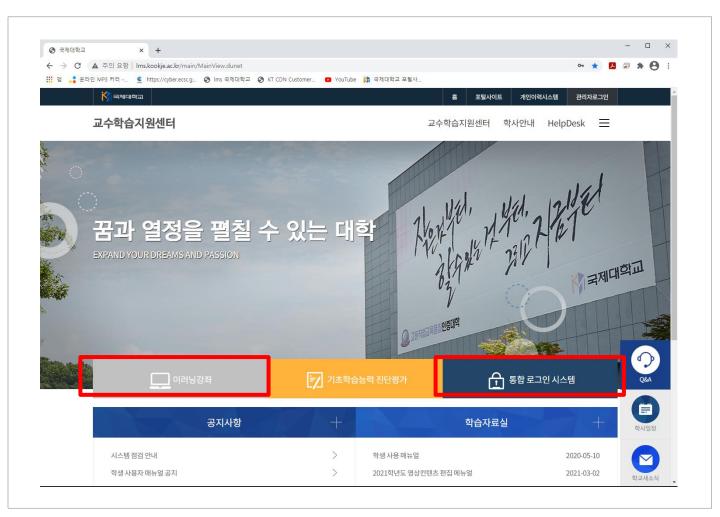

- (1) When accessing the Homepage of the teaching and learning support center, Click "통합로그인 시스템" to log in with your ID and password.
- (2) After logging in the school's integrated login system, you will be redirected to "이러 닝강좌".

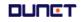

### **1.2 Classroom Entry**

| 2)      |                                       |                      |                         |         |          | 2                          | .020년          | ~ 1학: | 7 Y          |    |          |                           |     |     |               |           |
|---------|---------------------------------------|----------------------|-------------------------|---------|----------|----------------------------|----------------|-------|--------------|----|----------|---------------------------|-----|-----|---------------|-----------|
| To-Do L | .ist                                  |                      |                         |         |          |                            |                |       |              |    |          |                           |     |     |               |           |
| 3       | 39건                                   | 19건                  | 2                       | 2건      |          | 0건                         | <b>O</b><br>an | 6건    | 900<br>90245 | 3건 | <b>N</b> | 0건                        |     | 9건  | 1<br>701      | 0건        |
| য়ম্    | [2020-1학기)학습                          | 설계 과목(               | 01반)] gy테               | 스트      |          |                            |                |       |              |    |          |                           |     | 202 | 20.07.22 ~ 20 | )20.08.28 |
| 과제      | [2020-1학기)학습                          | 설계 과목(               | 01반)] 과제                | 출결 오류   | 테스트      |                            |                |       |              |    |          |                           |     | 202 | 20.08.12~20   | 020.08.31 |
| 과제      | [2020-1학기)학습                          | 설계 과목(               | 01반)] 메뉴                | 에서 학습   | 시, 미출석 티 | 스트                         |                |       |              |    |          |                           |     | 202 | 20.08.12~20   | 020.08.31 |
| 시험      | [2020-1학기)학습                          | 설계 과목(               | 01반)] 1주치               | 하퀴즈     |          |                            |                |       |              |    |          |                           |     | 202 | 20.07.05~20   | 20.09.25  |
| 시험      | [2020-1학기)학습                          | 설계 과목(               | 01반)] 모의                | 테스트     |          |                            |                |       |              |    |          |                           |     | 202 | 20.07.08~20   | 020.08.31 |
| 시험      | 2020-1학기)학습                           | 설 <mark>계</mark> 과목( | 01반)] gy테               | 스트      |          |                            |                |       |              |    |          |                           |     | 202 | 20.07.22~20   | 020.08.31 |
| 시험      | [2020-1학기)학습                          | 설계 과목(               | 01반)] gyle              | e 주관식 터 | 스트       |                            |                |       |              |    |          |                           |     | 202 | 20.08.12~20   | 020.08.31 |
| 시험      | [2020-1학기)학습                          | 설계 과목(               | 01반)  <mark>메</mark> 뉴· | 에서 학습   | 시, 미출석 티 | 스트                         |                |       |              |    |          |                           |     | 202 | 20.08.12~20   | 120.08.31 |
| (1)     | 2020년 학습실<br>· 교수명:김효장<br>· 구분:공동/1학점 | 칠계3 (03              | 반)                      |         |          | 분반공유 <br>교수영:김훈<br>구분:공선/0 |                | 1반)   |              | I  | · 교수명    | ├ 과목 (0<br>:김훈장<br>3통/0학점 | 1반) |     |               |           |
|         | 온라인                                   |                      |                         | ģ       |          | 온라인 )                      |                |       |              | ů  | 온라연      |                           |     |     | ů,            |           |

- (1) Log in and click on the course name as you are learning.
- (2) You can check the things to be done during the learning week at a glance in the To-Do-List format.

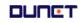

### 2. Classroom

#### 2.1 Lecture

Inquires summary information such as notices in the classroom, Q&A, attendance progress and assignments.

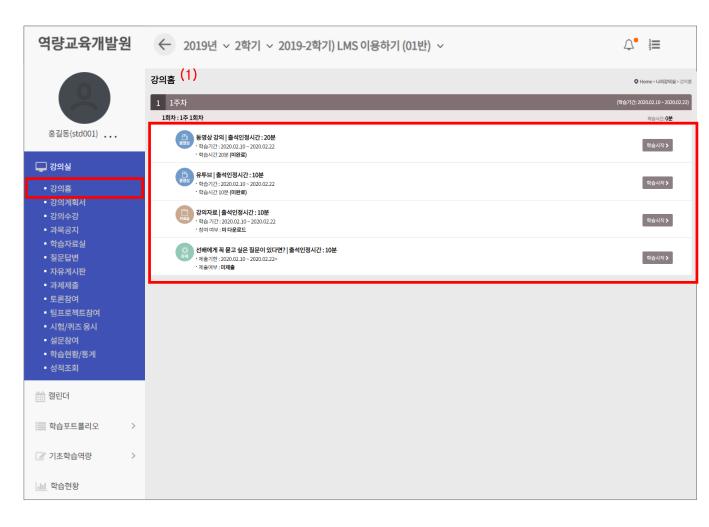

(1) In the case of learning design, this week's lecture is displayed on the lecture home page.

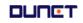

### 1. Classroom

### 2.2 Lecture Plan

You can check the lecture introduction and goals, and you can check the learning goals for each week.

| 역량교육개발원                                                                              | ← 2019년 ~ 2                                                                | 학기 ~ 2                        | 작기 ∨ 2019-2학기) LMS 이용하기 (01반) ∨                                                                                                    |                       |                |      |  |  |
|--------------------------------------------------------------------------------------|----------------------------------------------------------------------------|-------------------------------|----------------------------------------------------------------------------------------------------|-----------------------|----------------|------|--|--|
| 0                                                                                    | <b>강의계획서</b><br>1. 강의계획서                                                   |                               |                                                                                                    |                       | 나의강의실 〉 강의     | 시계획서 |  |  |
| 홍길동(std001)                                                                          | 소속 / 분류                                                                    | 본교 /                          | 르라인                                                                                                    |                       |                |      |  |  |
|                                                                                      | 강의소개                                                                       | 을 목표<br>- 과거!<br>기반으<br>- 미래! | 는 크게 IT 기술의 발전에 따른 과거, 현대, 미래의 3부분으로 나누어서 수업을 진행하고 이를 통해<br>로 한다.<br>에서는 고전적인 IT기기인 컴퓨터의 원리 및 다양한 응용들의 발전 과정을 소개 - 현대에서는 정보<br>로 한 서비스들에 대하여 수업<br>에서는 IT기술의 총 집합체라고 할 수 있는 유비쿼터스 컴퓨팅을 통하여 우리의 미래 생활상을 가신<br>표 본 강의는 크게 IT 기술의 발견에 따른 과거, 현대, 미래의 3부분으로 나누어서 수업을 진행하고 | 화 시대의 대명사인 인터<br>· 경험 | 인터넷의 원리 및 인터넷을 |      |  |  |
| ■ 학습자료실                                                                              | 예비지식/선수과목                                                                  |                               |                                                                                                    |                       |                |      |  |  |
| <ul> <li>질문답변</li> <li>자유게시판</li> <li>과제제출</li> <li>토론참여</li> <li>팀프로젝트참여</li> </ul> | 수업목표                                                                       | 을 목표<br>- 과거!<br>- 현대!        | 는 크게 IT 기술의 발전에 따른 과거, 현대, 미래의 3부분으로 나누어서 수업을 진행하고 이를 통해<br>로 한다.<br>에서는 고전적인 IT기기인 컴퓨터의 원리 및 다양한 응용들의 발전 과정을 소개<br>에서는 정보화 시대의 대명사인 인터넷의 원리 및 인터넷을 기반으로 한 서비스들에 대하여 수업 -<br>1소 컴퓨팅을 통하여 우리의 미래 생활상을 가상 경험                                                            |                       |                |      |  |  |
| <ul> <li>시험/퀴즈응시</li> <li>설문참여</li> </ul>                                            | 수업진행방법                                                                     |                               | % 사이버 강의 - 기말고사를 제외한 모든 평가는 온라인으로 진행됨.<br>고사는 오프라인으로 진행하며 공지사항을 통해서 안내함 - 본 강의에서 연락사항은 모두 공지사                                                                                                    | 항으로 올리니 항상 공지         | 사항을 확인하세요      |      |  |  |
| ▪ 학습현황/통계<br>▪ 성적조회                                                                  | 중요교재및 문헌                                                                   | 교재 :                          | Inderstanding of Computers (컴퓨터의 이해) - Second Edition, 김명주, 이한출판사 참고서                                                                                                    | 각종 인터넷 정보.            |                |      |  |  |
| 🛗 캘린더                                                                                | 학습평가                                                                       | 출석 : 1                        | 0%, 과제 : 10%, 중간고사 : 20%, 기말고사 : 30%, 퀴즈 : 15%, 토론(걸문하기) : 10%, 기타 :                                                                                                    | 5%                    |                |      |  |  |
| 학습포트폴리오 >                                                                            | 2. 학 <del>습목표</del> 및 목차                                                   |                               |                                                                                                    |                       |                |      |  |  |
|                                                                                      | 주차 주차별 학                                                                   | 습기간                           | 교육주제                                                                                                    | 단위수업목표                | 단위수업내용         | 비고   |  |  |
| 기초학습역량 >                                                                             | 1-1 2015-08-31 ~                                                           | 2015-09-17                    | - 사이버교육시스템이용메뉴얼(다운로드)/ 수업 소개 및 II 상W식 이야기                                                                                                    |                       |                |      |  |  |
| <u>네</u> 학습현황                                                                        | 2~1 2015-09-09 ~ 2015-09-28 - 컴퓨터 역사 이야기<br>- 컴퓨터 이건의 계산기<br>- 현대식 컴퓨터의 발견 |                               |                                                                                                    |                       |                |      |  |  |

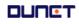

#### 2. Classroom

#### 2.3 Sign up Lecture

This is the page where you are take the course.

|     | 역량교육개발원                                                                                                    | 2020-1학기) 학습설계 과목 (01반) > (2)                                                                                                    | P |
|-----|----------------------------------------------------------------------------------------------------|----------------------------------------------------------------------------------------------------|---|
|     | 홍길동(std001)                                                                                                    | ごろう       2       3       4       5       6       7       8       9       10       11       12       13       14       15       전체열가         1       1       1주차       -       -       -       -       -       -       -       -       -       -       -       -       -       -       -       -       -       -       -       -       -       -       -       -       -       -       -       -       -       -       -       -       -       -       -       -       -       -       -       -       -       -       -       -       -       -       -       -       -       -       -       -       -       -       -       -       -       -       -       -       -       -       -       -       -       -       -       -       -       -       -       -       -       -       -       -       -       -       -       -       -       -       -       -       -       -       -       -       -       -       -       -       -       -       -       -       -       -                                                                                                    | 1 |
| (1) | <ul> <li>강의철</li> <li>강의희회서</li> <li>강의거회서</li> <li>강의수강</li> <li>과목공지</li> <li>학습자료실</li> <li>절문답변</li> <li>자유게시판</li> <li>과제제출</li> <li>토론참여</li> <li>팀프로젝트참여</li> <li>시험/퀴즈용시</li> <li>설문참여</li> <li>학습현황/통계</li> <li>성적조회</li> </ul> | IDIX: 17 10X       (3)         Image: Comparison of the comparison of the comparison of th |   |
|     | <ul> <li>핼린더</li> <li>핵습포트폴리오 &gt;</li> <li>⑦ 기초학습역량 &gt;</li> <li>네 학습현황</li> </ul>                                                                                                    | · 남아이아 202001.20<br>- 남아이아 202001.20<br>- 남아이아 202001.20<br>- 남아이아 202001.20<br>- 남아이아 202001.20<br>- 남아이아 202001.20                                                                                                    |   |

- (1) Click the menu [강의수강].
- (2) You can choose the subjects you are currently taking.
- (3) You can check the student's class status '완료/진행중/미완료' through the icon status.
- (4) If it is currently available for enrollment [학습하기], In case of review period [복습하기], If it is not a study period [학습기간전] is expressed as, In the case of review, it is not reflected in the progress rate.

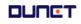

#### 2. Classroom

### 2.4 Use of bulletin board

### 2.4.1 Subject notice inquiry

View announcements distributed in the classroom

| 역량교육개발원                                      | ← 2019년 ~          | 2학기 ~ 2019-2학기) LN                       | IS 이용하기  | (01반) ~ |            | Ѻ• ≣              |  |  |  |  |
|----------------------------------------------|--------------------|------------------------------------------|----------|---------|------------|-------------------|--|--|--|--|
| 0                                            | 공지사항               | 공지사항                                     |          |         |            |                   |  |  |  |  |
| 홍길동(std001)                                  |                    | :                                        | 네목 •     | Q 검색하기  |            |                   |  |  |  |  |
| , ,                                          | 총2건                |                                          |          | (1)     |            |                   |  |  |  |  |
| - 강의실                                        | 번호                 | 제목                                       |          | 작성자     | 등록일        | 조회수               |  |  |  |  |
| <br>■ 강의홈                                    | 2 환영합니다.           | NEW                                      |          | 김훈장     | 2020.02.10 | 1                 |  |  |  |  |
| ● 강의움<br>● 강의계획서                             | 1 안녕하세요 🕻          | iew.                                     | (2)      | 김훈장     | 2020.02.10 | 1                 |  |  |  |  |
| ● 강의수강                                       |                    |                                          | _        |         |            |                   |  |  |  |  |
| • 과목공지                                       |                    |                                          |          | 1       |            |                   |  |  |  |  |
| ● 학습자료실                                      |                    |                                          |          |         |            |                   |  |  |  |  |
| ■ 질문답변                                       |                    |                                          |          |         |            |                   |  |  |  |  |
| • 자유게시판                                      | 공지사항               |                                          |          |         |            | ♥ Home>나의강의실>공지사항 |  |  |  |  |
| ■ 과제제출                                       |                    | •                                        |          |         |            |                   |  |  |  |  |
| <ul> <li>토론참여</li> <li>팀프로젝트참여</li> </ul>    | 안녕하세요 빈            | 갑습니다.                                    |          |         |            |                   |  |  |  |  |
| <ul> <li>님프도젝드업어</li> <li>시험/퀴즈응시</li> </ul> | 작성자 : 김훈정          | (컴퓨터공학과/proftest)   등록일 : 2020-07-08 10: | 09 조회수:3 |         |            |                   |  |  |  |  |
| <ul> <li>▲ 설문참여</li> </ul>                   | 학습설계 과목            | 에서 여러분을 만나게 되어서 너무 반갑습니다.                |          |         |            |                   |  |  |  |  |
| ■ 학습현황/통계                                    |                    | 심히 공부해 봅시다.                              |          |         |            |                   |  |  |  |  |
| ● 성적조회                                       |                    | 201 8 TM BAH.                            |          |         |            |                   |  |  |  |  |
|                                              | 목록                 | (3)                                      |          |         |            |                   |  |  |  |  |
| 🛗 캘린더                                        | *댓글                | (0)                                      |          |         |            |                   |  |  |  |  |
|                                              |                    | 07.00.10.54                              |          |         |            |                   |  |  |  |  |
| 학습포트폴리오 >                                    | 홍길동 2020<br>수업에 대한 | -07-08 10:54<br>기대가 큽니다. 잘 부탁드려요~        |          |         |            |                   |  |  |  |  |
|                                              |                    |                                          |          |         |            |                   |  |  |  |  |
| 기초학습역량 >                                     |                    |                                          |          |         |            | 등록                |  |  |  |  |
|                                              |                    |                                          |          |         |            |                   |  |  |  |  |
| 네 학습현황                                       |                    |                                          |          |         |            |                   |  |  |  |  |
|                                              |                    | 이전글 ~ 보이는 라디오 EBS 초급                     | 베트남어     |         |            | F                 |  |  |  |  |
|                                              |                    | - 12 1 12 100 12                         |          |         |            | I                 |  |  |  |  |

- (1) Click the menu [과목공지]
- (2) Click the title of the post to view the details of the notice.
- (3) You can check the details of the announcement, and you can write comments.

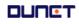

#### 2. Classroom

(

#### 2.4 Using bulletin board

#### 2.4.2 Archive search

강의실에 배포된 학습보조자료를 조회합니다.

| 역량교육개발원                                                                                                    | ← 2019년 ~ 2학기 ~ 2                             | 2019-2학기) LMS 이용하기               | (01반) ~                 |            | ↓• }≡                       |
|----------------------------------------------------------------------------------------------------|-----------------------------------------------|----------------------------------|-------------------------|------------|-----------------------------|
| 0                                                                                                    | 자료실                                           |                                  |                         |            | ♥ Home > <b>나의강의실</b> > 자료실 |
| 홍길동(std001)                                                                                                    |                                               | 제목                               | Q 검색                    | 하기         |                             |
|                                                                                                    | 총1건                                           |                                  |                         |            |                             |
| ■ 강의홈                                                                                                    | <sup>번호</sup> (2)                             | 제목                               | 작성자                     | 등록일        | 조회수                         |
| ■ 강의계획서                                                                                                    | 1 강의자료 ⊘ 1 📧                                  |                                  | 김훈장                     | 2020.02.10 | 2                           |
| ■ 강의수강                                                                                                    |                                               |                                  |                         |            |                             |
| • 과목공지                                                                                                    | ※ "강의관리 메뉴에서 학습자료가 등록                         | 될 주회차를 선택하고, 학습요소 "자료            | "를 선택하세요 <u>강의관리 메뉴</u> | 바로가기       |                             |
| <ul> <li>학습자료실</li> <li>질문답변</li> </ul>                                                                                                    |                                               |                                  |                         |            |                             |
| ● 실문입원<br>● 자유게시판                                                                                                    | 자료실                                           |                                  |                         |            | ♥ Home > 나의강의실 > 자료실        |
| ■ 과제제출                                                                                                    |                                               | •<br>•                           |                         |            |                             |
| ● 토론참여                                                                                                    | 메뉴에서 학습 시, 미출석 테스트                            | )                                |                         |            |                             |
| • 팀프로젝트참여                                                                                                    | 작성자 : 김훈장(컴퓨터공학과/proftest)                    | 등록일 : 2020-08-12 11:35   조회수 : 1 |                         |            |                             |
| ■ 시험/퀴즈 응시                                                                                                    | 메뉴에서 학습 시, 미출석 테스트                            |                                  |                         |            |                             |
| ● 설문참여                                                                                                    | 첨부파일 : <u>2020학년도+1</u> 학기+마일리지+ <del>1</del> | 단한글+시첫+안내 hwn                    |                         |            |                             |
| <ul> <li>학습현황/통계</li> <li>성적조회</li> </ul>                                                                                                    |                                               |                                  |                         |            |                             |
| - 8억조외                                                                                                    | 목록                                            |                                  |                         |            |                             |
| 2011년 2011년 | *댓글                                           |                                  |                         |            |                             |
| 학습포트폴리오 >                                                                                                    |                                               |                                  |                         |            | 등록                          |
| ☑ 기초학습역량 >                                                                                                    |                                               |                                  |                         |            |                             |
| 내 학습현황                                                                                                    | 다음글 🗸                                         | 중속된주차를지우자                        |                         |            |                             |
| 4808                                                                                                    |                                               |                                  |                         |            |                             |

- (1) Click the menu [학습자료실]
- (2) Click the title of the list to inquire the details of the data.
- (3) You can check the details of the material, and if there is an attached file, you can download it, and you can write a comment.

#### 2. 강의실

#### 2.4 게시판 이용

#### 2.4.3 질문답변, 자유게시판

문의사항을 등록하거나 자유롭게 의사소통을 할 수 있는 공간입니다. 타인이 등록한 글에 조회 및 답글을 달아 상호간에 의사를 교환할 수 있습니다.

|     | 역량교육개발원                                                                                                    | ← 2019 | 9년 ~ 2학기 ~ 20                   | 19-2학기) LMS 이용하기 (01반)                                                       | ~                      |                    | .↓• }≡           |
|-----|----------------------------------------------------------------------------------------------------|--------|---------------------------------|------------------------------------------------------------------------------|------------------------|--------------------|------------------|
|     | 홍길동(std001)                                                                                                    | Q&A    |                                 | 제목 •                                                                         | Q 검색하기                 |                    | ♥ Home>나의강의실>Q&A |
|     | 🖵 강의실                                                                                                    | 총1건    |                                 |                                                                              |                        |                    |                  |
|     | ■ 강의홈                                                                                                    | 번호     |                                 | 제목                                                                           | 작성자                    | 등록일                | 조회수              |
|     | ■ 강의계획서                                                                                                    | 1      | 자유롭게 질문하세요 NEW                  |                                                                              | 홍길동                    | 2020.02.11         | 0                |
| (1) | <ul> <li>강의수강</li> <li>과목공지</li> <li>학습자료실</li> <li>질문답변</li> <li>자유게시판</li> <li>과제제출</li> <li>토론참여</li> <li>팀프로젝트참여</li> <li>시험/퀴즈용시</li> <li>설문참여</li> <li>학습현황/통계</li> <li>성적조회</li> </ul> |        | Q&A<br>মন্দ<br>রূপাণদ<br>উপমন্থ | ● 문개○ 배문개<br>Dropfileshere or<br>:: ♥ ℃   B I 및 5   ×, ×*   말 호 호 호 =   ☞ ♥  |                        | O Home > ЦАВИЩ > Q | (2) 계시물 등록       |
|     | <ul> <li>핵립더</li> <li>핵습포트폴리오 &gt;</li> <li>기초학습역량 &gt;</li> <li>내 학습현황</li> </ul>                                                                                                    |        | પાક                             | 문만 •   문왕 •   크기 •   ▲• 집 •   월 소십<br>※ 질문답변 거시판에는 수입나용에 관련된 질문을 하는 곳입니다. 중에 | 확인 및 기타 시스월관한 문의사항은 He | iþdek-Q&AR] ¥λφήΩ. |                  |
|     |                                                                                                    |        | 목목                              |                                                                              |                        | 등록                 |                  |

#### (1) 제목을 클릭하여 상세조회를 합니다.

(2) "게시물 등록" 버튼을 클릭하여, 질문글을 작성합니다.공개여부를 '비공개'로 설정하면, 담당 교수와 작성자만 볼 수 있는 게시글이 됩니다.

#### 2. Classroom

### 2.5 Submit assignments

#### 2.5.1 List of assignments

This is the screen to inquire the list of submitted assignments.

|     | 역량교육개발원                                  | ← 2019년 ~ 2학기                                    | ~ 2019-2학기) LMS          | S 이용하기 (01반) 🔻 | V          |      | 1          |                       |
|-----|------------------------------------------|--------------------------------------------------|--------------------------|----------------|------------|------|------------|-----------------------|
|     | 0                                        | 과제제출                                             |                          |                |            |      | Q Home:    | > <b>나의강의실</b> > 과제제출 |
|     | 홍길동(std001)                              | 과제제출                                             |                          |                |            |      |            |                       |
|     |                                          | NO Z                                             | ·제제목/제출기한                | 제출여부           | 제출파일 포함 여부 | 취득점수 | 만점         | 진행여부                  |
|     | <ul> <li>➡ 강의실</li> <li>■ 강의홈</li> </ul> | 선배에게 꼭 묻고 싶은 질문<br>1<br>20/02/10 00:00 ~ 20/02/2 |                          | 미제출            | 미포함        | 비공개  | 100 점      | 진행                    |
|     | ▪ 강의계획서<br>■ 강의수강                        | (2)                                              |                          |                |            |      | (3)        | (4)                   |
|     | • 과목공지<br>• 학습자료실<br>• 질문답변              | 과제 제출                                            |                          |                |            |      | <b>0</b> H | ome>나의강의실>과제제출        |
|     | ■ 자유게시판                                  | 과제제출                                             | <b>V</b>                 |                |            |      |            |                       |
| (1) | ■ 과제제출                                   |                                                  |                          |                |            |      |            |                       |
|     | • 토론잠여                                   | 과제명                                              | 과제 출결 오류 테스트             |                |            |      |            | ~                     |
|     | ■ 팀프로젝트참여<br>■ 시험/퀴즈 응시                  | 과제내용                                             | 과제 출결 오류 테스트.            |                |            |      |            | ~                     |
|     | ● 설문참여                                   | 만점                                               | 10점                      |                |            |      |            |                       |
|     | • 학습현황/통계                                |                                                  |                          |                |            |      |            |                       |
|     | ■ 성적조회                                   | 과제제출 정보                                          | 력하면 과제가 업로드되지 않습니다.      |                |            |      |            |                       |
|     | 🏫 캘린더                                    |                                                  | 제출하려고요                   |                |            |      |            |                       |
|     | 학습포트폴리오 >                                | 첨부                                               | 장학 마일리지 안내자료.png_108590B | y <u>te</u>    |            |      |            |                       |
|     | 🕜 기초학습역량 >                               | [ <b>Ⅲ</b> 목록]                                   |                          |                |            |      |            | 수정                    |
|     | <u>네</u> 학습현황                            | L                                                |                          |                |            |      |            |                       |

- (1) If you select the "과제" menu on the left, the task list screen appears. If the instructor does not disclose the assignment, it will be displayed on the list, but detailed inquiry will not be possible.
- (2) If you click on the assignment title, you will be taken to a page where you can submit and view details.
- (3) Points are awarded for each task.
- (4) If the current time is within the task submission period, '종료' is displayed if the '진행' period has passed.

#### 2. Classroom

#### 2.5 Assignment

#### 2.5.2 List of assignments

This is the screen for submitting assignment.

|     | 역량교육개발                                                                                                    | 원 | ← 2019년 ~ :                 | 학기 ~ 2019-2학기) LMS 이용하기 (01반) ~                                                                                | ↓• 📜                                  |  |  |  |  |  |
|-----|----------------------------------------------------------------------------------------------------|---|-----------------------------|----------------------------------------------------------------------------------------------------|---------------------------------------|--|--|--|--|--|
|     |                                                                                                    |   | 과제제출                        |                                                                                                    |                                       |  |  |  |  |  |
|     |                                                                                                    |   | 과제명                         | gg#[AE                                                                                                    |                                       |  |  |  |  |  |
|     |                                                                                                    |   | 과제내용                        |                                                                                                    |                                       |  |  |  |  |  |
|     | 홍길동(std001)                                                                                                    |   | 반점                          | 208                                                                                                    |                                       |  |  |  |  |  |
|     | 🖵 강의실                                                                                                    |   | 첨부파일                        | 1259499492.jpg                                                                                                 |                                       |  |  |  |  |  |
|     | - 3의철                                                                                                    |   |                             |                                                                                                    |                                       |  |  |  |  |  |
|     | ■ 강의홈<br>■ 강의계획서                                                                                                    |   | 과제제출정보<br>※주민번호등개인정보를입력하면 2 | 제가 업로드되지 않습니다.                                                                                                 |                                       |  |  |  |  |  |
| (1) | <ul> <li>강의수강</li> <li>과목공지</li> <li>학습자료실</li> <li>질문답변</li> <li>자유게시판</li> <li>과제제출</li> <li>토론참여</li> <li>팀프로젝트참여</li> <li>시험/퀴즈 응시</li> <li>설문참여</li> </ul> |   | 제출나용                        | X ✔ C   B I U S   X, X   E E E E E = = = = = = Ω Σ ⊞ Ξ ⊕ Ω   EE -   H = -  H = -  H                            | 37) •   <u>A</u> • <b>M</b> •   函 会合。 |  |  |  |  |  |
|     | ■ 학습현황/통계<br>■ 성적조회                                                                                                    |   |                             |                                                                                                    | A                                     |  |  |  |  |  |
|     | 🏫 캘린더                                                                                                    |   | 청부파일                        | Drop files here or click to upload.                                                                            |                                       |  |  |  |  |  |
|     | 학습포트폴리오           ····································                                                                                                    | > |                             | * 하나의 개일만 등록이 가능하고 기존의 파일은 삭제됩니다.<br>* 세츠시 개일용량은 999MB이하인 가능합니다.<br>* 파일을 성부한 후에 하단의 지체체트 버튼을 클릭하시아 파일이 제출됩니다. | (2) (3)                               |  |  |  |  |  |
|     | US 기조박급혁량                                                                                                    |   | <b>।</b> =                  |                                                                                                    |                                       |  |  |  |  |  |
|     | 네 학습현황                                                                                                    |   | () 二 <u>二</u> 二 二           |                                                                                                    | <u></u>                               |  |  |  |  |  |

- (1) This is the screen for submitting assignment.(Function: text editor, file attachment).
- (2) If you click the '과제임시저장' button, the status will be temporarily saved instead of the completed submission status.
- (3) Click the '과제제출' button to fully submit the assignment.

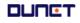

### 2. Classroom

### 2.6 Participate in discussion

Discussion list.

|     | 역량교육개발원     | ← 2019  | 년 ~ 2학7               | ' <b> </b> ~ 2019 | -2학기) LMS 이용하기 (01반) 🗸          |       |                              | Ĺ          | ל• ፤≡              |
|-----|-------------|---------|-----------------------|-------------------|---------------------------------|-------|------------------------------|------------|--------------------|
|     | 0           | 토론참여    |                       |                   |                                 |       |                              | O Home>    | <b>나의강의실</b> >토론참여 |
|     | 홍길동(std001) | 토론참여    |                       |                   |                                 |       |                              |            |                    |
|     | - 강의실       | 총1건     |                       |                   |                                 |       |                              |            |                    |
|     |             | 번호      | (2)                   |                   | 토론제목/토론기간                       | 참여여부  | 나의게시물수                       | 배점점수       | 상태                 |
|     | ■ 강의홈       |         | 토론을 진행합시              | Icl               |                                 |       |                              |            |                    |
|     | ■ 강의계획서     | 1 1     | 도론을 신행압시<br>토론기간:20/0 |                   | V(02/20.22-E0                   | X     | 0건                           | 0점         | 진행중                |
|     | ■ 강의수강      | <b></b> | 도본기진 : 20/0           | 2/11/00:00 ~ 20   | //02/29/23:59                   |       |                              |            |                    |
|     | ■ 과목공지      |         |                       |                   |                                 |       |                              |            |                    |
|     | ● 학습자료실     |         | 토론참여                  |                   |                                 |       | O Home > 나의                  | 간의실 > 부로참여 |                    |
|     |             |         |                       |                   |                                 |       | •                            |            |                    |
|     | ■ 질문답변      |         | 토론참여                  |                   |                                 |       |                              | -          |                    |
|     | • 자유게시판     |         |                       |                   | V                               |       |                              | _          |                    |
|     | ■ 과제제춬      |         |                       | 토론명               | 토론 테스트 입니다                      |       |                              | _          |                    |
| (1) | • 토론참여      |         |                       | 토론주제              | 테스트입니다                          |       |                              |            |                    |
|     | ▪ 팀프로젝트참여   |         |                       | 토론기간              | 20-07-27 00:00 ~ 20-08-31 23:59 |       |                              |            |                    |
|     | ▪ 시험/퀴즈 응시  |         |                       | 첨부파일              | Truncatedhexahedron (2),gif     |       |                              |            |                    |
|     | ■ 설문참여      |         |                       |                   |                                 |       |                              |            |                    |
|     | ■ 학습현황/통계   |         | () 목록                 |                   |                                 |       |                              |            |                    |
|     | ■ 성적조회      |         |                       |                   |                                 |       |                              | _          |                    |
|     |             |         | (총4건)                 |                   |                                 | 제목 💙  | Q.                           | 검색하기       |                    |
|     | 🏫 캘린더       |         | No                    |                   | 제목                              | 작성자   | 등록일 조호                       |            |                    |
|     |             |         | 4                     | 각각요소 학습 출석        | 1                               | 학생002 | 2020.08.12 0                 |            |                    |
|     |             |         | 3                     | ddd               |                                 | 가나다   | 2020.08.11 4<br>2020.08.07 0 |            |                    |
|     | 학습포트폴리오 >   |         | 1                     | test              |                                 | 김훈장   | 2020.07.30 1                 |            |                    |
|     | 기초학습역량 >    |         |                       |                   | 1                               |       |                              | 물등록        |                    |
|     | 📶 학습현황      |         |                       |                   |                                 |       |                              |            |                    |

- (1) Click the menu [토론참여]
- (2) Click the discussion title to go to detail page.

### 2. Classroom

### 2.6 Participate in discussion

Discussion post list.

| 역량교육개발원                                | ← 2019년 ~ 2학기 ~                   | 2019-2학기) LMS 이용하              | 기 (01반) ~                   |                                                       |                   |
|----------------------------------------|-----------------------------------|--------------------------------|-----------------------------|-------------------------------------------------------|-------------------|
|                                        | 토론참여                              |                                |                             |                                                       | ♥ Home>나의강의실>토론참여 |
| Ŏ                                      | 토론참여                              |                                |                             |                                                       |                   |
| 홍길동(std001)                            |                                   |                                |                             |                                                       |                   |
| 🖵 강의실                                  | 토론명 토                             | 론을 진행합시다                       |                             |                                                       |                   |
| ■ 강의홈<br>■ 강의계획서                       |                                   | 론을 진행합시다                       |                             |                                                       |                   |
| ▪ 강의수강<br>■ 강의수강<br>■ 과목공지             | 토론기간 20                           | 0.02.11 00:00 ~ 20.02.29 23:59 |                             |                                                       |                   |
| ■ 학습자료실                                | :■ 목록                             |                                |                             |                                                       |                   |
| • 질문답변<br>• 자유게시판                      | (총 0 건)                           |                                |                             |                                                       |                   |
| <ul> <li>과제제충</li> <li>토론참여</li> </ul> | No                                | 제목                             |                             | 제목 ▼                                                  | Q 검색하기<br>등록일 조회수 |
| ▪ 팀프로젝트참여<br>▪ 시험/퀴즈 응시                | NU                                |                                | 된 게시물이 없습니다.                | 484                                                   | <u> </u>          |
| ▪ 설문참여<br>▪ 학습현황/통계                    |                                   |                                |                             |                                                       | (1) 게시물 등록        |
| • 성적조회                                 |                                   |                                | 1                           |                                                       |                   |
| 🏥 캘린더                                  |                                   |                                |                             |                                                       |                   |
| 학습포트폴리오 >                              |                                   |                                | (2)                         |                                                       | ]                 |
| ♂ 기초학습역량 >                             |                                   |                                | 진행합시다                       |                                                       |                   |
| 네 학습현황                                 |                                   | 토론주제                           | 진행합시다                       |                                                       |                   |
|                                        |                                   | 토론기간 20.02.1                   | 1 00:00 ~ 20.02.29 23:59    |                                                       |                   |
|                                        |                                   |                                |                             |                                                       |                   |
| (1) Click the m                        | enu '게시물 등록'                      | 제목 토론을                         | 진행합시다                       |                                                       |                   |
| (2) After writin                       | g the post save it<br>·록' button. | 53<br>본전                       | B I U S × xª<br>► 2 8 · 3 3 | ≝ ≝ ≣  ∞ ∞  ⊠ ∑ (<br>•   <u>A</u> • <b>∆</b> •   ⊇ ±≏ |                   |
| with the '능                            | ·독' button.                       | 토                              | 론을 진행합시다                    |                                                       |                   |
|                                        |                                   | 48                             |                             |                                                       |                   |
|                                        |                                   |                                |                             |                                                       |                   |
|                                        |                                   | body                           |                             |                                                       | 4                 |
|                                        |                                   | 첨부파일                           | 파일찾기                        |                                                       |                   |
|                                        |                                   | <b></b> स्रद                   |                             |                                                       | ☞ 등록하기            |

#### 2. Classroom

### 2.7 Team project participation

This is the list of team project students.

| 역량교육개발음                                                                                                    | 원 < 2019년 ~ 2학기 ~ 2019-2학기) LMS | ← 2019년 ∨ 2학기 ∨ 2019-2학기) LMS 이용하기 (01반) ∨ |                                 |     |  |  |  |  |  |  |
|----------------------------------------------------------------------------------------------------|---------------------------------|--------------------------------------------|---------------------------------|-----|--|--|--|--|--|--|
| 0                                                                                                    | 팀프로젝트참여                         |                                            |                                 |     |  |  |  |  |  |  |
| 홍길동(std001)                                                                                                    | 번호 (2) 프로젝트주제                   | 프로젝트기간                                     | 과제물제출기간                         | 구분  |  |  |  |  |  |  |
| 828(Std001)                                                                                                    | 1 인근 초등학교 방과후 교실 운영계획을 구성해 봅시다. | 18.02.28 00:00 ~ 18.03.31 23:59            | 18.02.28 00:00 ~ 18.03.31 23:59 | 진행중 |  |  |  |  |  |  |
| 🖵 강의실                                                                                                    |                                 |                                            |                                 |     |  |  |  |  |  |  |
| <ul> <li>강의홈</li> <li>강의계획서</li> <li>강의수강</li> <li>과목공지</li> <li>학습자료실</li> <li>질문답변</li> <li>자유게시판</li> <li>과제제출</li> <li>토론하여</li> <li>(1)</li> <li>팀프로젝트참여</li> <li>시험/퀴즈용시</li> <li>설문참여</li> <li>학습현황/통계</li> <li>성적조회</li> </ul> |                                 |                                            |                                 |     |  |  |  |  |  |  |
| 11 캘린더                                                                                                    |                                 |                                            |                                 |     |  |  |  |  |  |  |
| 학습포트폴리오                                                                                                    | >                               |                                            |                                 |     |  |  |  |  |  |  |
| 기초학습역량                                                                                                    | >                               |                                            |                                 |     |  |  |  |  |  |  |
| 네 학습현황                                                                                                    |                                 |                                            |                                 |     |  |  |  |  |  |  |

- (1) Click the menu [팀프로젝트 참여]
- (2) Click the project topic to go to the page where you can see the details.

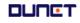

#### 2. Classroom

#### 2.7 Team project participation

This is the screen of the team project students list

| 역량교육개발원                                           | ← 2019년 ~ 2학7 | '  ~ 2019-2학기) LMS (              | 이용하기 (01       | 반) ~                                 |      |       |            | ↓• 🔚                     |
|---------------------------------------------------|---------------|-----------------------------------|----------------|--------------------------------------|------|-------|------------|--------------------------|
| 0                                                 | 팀프로젝트참여       |                                   |                |                                      |      |       | O Home     | > <b>나의강의실</b> > 팀프로젝트참여 |
|                                                   | 팀프로젝트 참여      |                                   |                |                                      |      |       |            |                          |
| 홍길동(std001)                                       | 팀 프로젝트 주제     |                                   |                |                                      |      |       |            |                          |
|                                                   |               | 111                               | -              |                                      |      |       |            |                          |
| 🖵 강의실                                             | 팀 프로젝트 기간     | 2020-08-04 00:00 ~ 2020-08-13 23: |                |                                      |      |       |            |                          |
| ■ 강의홈<br>- 가이게히니                                  | 과제물제출기간       | 2020-08-04 00:00 ~ 2020-08-13 23: | 59             |                                      |      |       |            |                          |
| ■ 강의계획서<br>■ 강의수강                                 | 내용            | 22                                |                |                                      |      |       |            |                          |
| ■ 과목공지                                            | ≣ा≣           |                                   |                |                                      |      |       |            |                          |
| ■ 학습자료실                                           |               |                                   |                |                                      |      |       |            |                          |
| ▪ 질문답변<br>■ 자유게시판                                 | *프로젝트방        |                                   |                |                                      |      |       |            |                          |
| ■ 과제제출                                            | 팀번호           | 팀장                                | 팀원수            | 과제물제출                                | 게시물수 | 평가    | (1)        | 프로젝트방                    |
| ■ 토론참여                                            | 1             | 학생006                             | 5              | 미제출                                  | 0    | 평가    | · •        |                          |
| <ul> <li>■ 팀프로젝트참여</li> <li>■ 시험/퀴즈 응시</li> </ul> | 2             | 학생002                             | 4              | 2020-08-12                           | 5    | 평가    |            | 입장하기                     |
| - 시임/뛰으 등시<br>■ 설문참여                              |               |                                   |                |                                      |      |       |            |                          |
| ■ 학습현황/통계                                         |               | 팀프로젝트참여                           |                |                                      |      | K     | 나의강의실      | > 팀프로젝트참여                |
| ■ 성적조회                                            |               | 팀 프로젝트 내용                         |                |                                      |      |       |            |                          |
| 🛗 캘린더                                             |               | 팀이름                               | 1              |                                      |      |       |            |                          |
|                                                   |               | 팀장                                | 학생015          |                                      |      |       |            |                          |
| 학습포트폴리오 >                                         |               | 팀원                                | 학생001 학생002 학상 |                                      |      |       |            |                          |
|                                                   |               | 주제                                |                | 실 운영계획을 구성해 봅시다.<br>실 운영계획을 구성해 봅시다. |      |       |            |                          |
| 📝 기초학습역량 >                                        |               |                                   | 20 2042 84+ 21 | a 한 6개력을 한 6에 8개덕.                   |      |       |            | _                        |
| 네네 학습현황                                           |               | 전체팀리스트                            |                |                                      |      |       |            |                          |
| <u>IIII</u> 4608                                  |               | <b>게시물</b> 과제물제출                  | 팀 구성원          |                                      |      |       |            |                          |
|                                                   |               |                                   |                |                                      |      |       |            |                          |
|                                                   |               | 체목                                | •              |                                      |      | Q검색하기 |            |                          |
|                                                   |               |                                   |                |                                      |      |       |            |                          |
|                                                   |               | 게시물 목록(총 1 건)                     |                |                                      |      |       |            | 게시물등록                    |
|                                                   |               | 번호                                | 계목             | ł                                    |      | 작성자   | 등록일        | 조회수                      |
|                                                   |               | 1 팀 프로젝트 오프라인 만남 사                | 니간을 정해보아요      |                                      |      | 관리자   | 2018.02.28 | 0                        |

- (1) You can only enter the project room of your team. Click ('입장하기')
- (2) You can enter the team project room and register the entire team list and posts.

#### 2. Classroom

### 2.7 Team project participation

This is the team project students list page

|     | 역량교육개발원                                       | ← 201      | 9년 ~ 2학기 ~          | 2019-2학기) LM        | IS 이용하기 (01반) 🗸   |       | Ļ          |           |
|-----|-----------------------------------------------|------------|---------------------|---------------------|-------------------|-------|------------|-----------|
|     |                                               | 팀프로젝트      | 트참여                 |                     |                   |       | 나의강의       | 실〉팀프로젝트참여 |
|     | Ä                                             | 팀 프로젝트 내   | 8                   |                     |                   |       |            |           |
|     | 홍길동(std001)                                   |            | 팀이름                 | 1                   |                   |       |            |           |
|     |                                               |            | 팀강                  | 학생015               |                   |       |            |           |
|     | 고 강의실                                         |            | 팀원                  | 학생001 학생002         | 학생015             |       |            |           |
|     | ▪ 강의홈<br>▪ 강의계획서                              |            | 주제                  | 인근 초등학교 방과후         | 교실 운영계획을 구성해 봅시다. |       |            |           |
|     | ■ 강의수강<br>■ 과목공지                              |            | 팀내용                 | 인근 초등학교 방과후         | 교실 운영계획을 구성해 봅시다. |       |            |           |
|     | ■ 학습자료실<br>■ 질문답변                             | 전체팀리스트     | 7                   |                     |                   |       |            |           |
|     | <br>■ 자유게시판                                   |            |                     |                     |                   |       |            |           |
|     | <ul> <li>과제제출</li> <li>토론참여</li> </ul>        | (2)<br>게시물 | <b>(3)</b><br>과제물제출 | <b>(4)</b><br>팀 구성원 |                   |       |            |           |
| (1) | <ul> <li>팀프로젝트참여</li> <li>시험/퀴즈 응시</li> </ul> | 게시물        | 파제굴제물               | 김 구경권               |                   |       |            |           |
|     | ■ 시임/귀스 등시<br>■ 설문참여                          |            |                     |                     |                   |       |            |           |
|     | ■ 학습현황/통계<br>■ 성적조회                           |            | 제목                  | •                   |                   | Q검색하기 |            |           |
|     | 計 캘린더                                         | •          |                     |                     |                   |       |            |           |
|     | 201<br>                                       | 게시물 목록(총   | ÷1건)                |                     |                   |       |            | 게시물등록     |
|     | 학습포트폴리오 >                                     | 번호         |                     | 7                   | 목                 | 작성자   | 등록일        | 조회수       |
|     | ♂ 기초학습역량 >                                    | 1          | 팀 프로젝트 오프라인 만남 /    | 시간을 정해보아요           |                   | 관리자   | 2018.02.28 | 0         |
|     | 네 학습현황                                        |            |                     |                     |                   |       |            |           |

- (1) The screen moves to the full team project list page.
- (2) The list of posts is sorted and displayed on the screen, and postings can be registered
- (3) You will see a screen where you can submit assignments(only team leader can submit)
- (4) The list of team members is sorted and displayed.

| 번호 | 대학 | 학과     | 학번     | 이름    | 팀장 | 점수 |
|----|----|--------|--------|-------|----|----|
| 1  |    |        | std010 |       |    |    |
| 2  | 악부 | 영어영문학과 | std002 | 학생002 |    |    |
| 3  | 학부 |        | std001 | 학생001 |    |    |
| 4  | 학부 | 영어영문학과 | std015 | 학생015 | Y  |    |

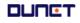

### 2. Classroom

### 2.8 Take quizzes and take exams

You can take quizzes and exams written by the professor.

|    | 역량교육개발원                                       | $\leftarrow$ | 2019년               | ~ 2학기 ~ 2019-2학                                                              | 기) LMS 이용ㅎ         | <b>하기 (01</b> 반) ~                     |                                        |                        |      | Į           | <b>Q</b> • |           |
|----|-----------------------------------------------|--------------|---------------------|------------------------------------------------------------------------------|--------------------|----------------------------------------|----------------------------------------|------------------------|------|-------------|------------|-----------|
|    | 0                                             | 시험/*         | 퀴즈 <mark>응시</mark>  |                                                                              |                    |                                        |                                        |                        |      | O Home>     | 나의강의실      | >시험/퀴즈 응시 |
|    |                                               | 시험/          | 퀴즈 응시               |                                                                              |                    |                                        |                                        |                        |      |             |            |           |
|    | 홍길동(std001)                                   |              |                     | 풀고 난 후에, 반드시 [제출하기] 버튼을 붉<br>데에 답을 작성/체크한 후, 문제이동간에                          |                    |                                        |                                        |                        |      |             |            |           |
|    | 🖵 강의실                                         | (즉,          | 각 문제 하단의 [이         | 제에 집을 약 8/세그런 후, 문제이용전에<br>전] 또는 [다음] 버튼을 클릭하십시오.)<br>반드시 우측 미응답 문항(답안 제출여부) |                    |                                        |                                        |                        |      |             |            |           |
|    | ▪ 강의홈<br>▪ 강의계획서<br>▪ 강의수강                    | * 인E         | 네넷 익스플로러 7          | 5에는 상태가 응시완료로 표시됩니다. 빈<br>이하에서 시험이 정상적으로 실행되지 1<br>이상으로 업데이트 하여 응시를 하시기      | 않을 수 있습니다.         | ΙCł.                                   |                                        |                        |      |             |            |           |
|    | ▪ 강의수강<br>▪ 과목공지                              | NO           | 종류                  | 시험명                                                                          | <sub>ક્ય</sub> (2) | 응시기간                                   | 재용시기간                                  | 응시일시                   | 배점   | 채점여부        | 문항수        | 작성수       |
|    | ■ 학습자료실<br>■ 질문답변                             | 1            | <mark>수시평</mark> 가  | 메뉴에서 학습 시, 미출석 테스트                                                           | 용시하기               | 2020.08.12 00:00<br>~ 2020.08.31 23:59 | -                                      | 미응시                    | 3점   |             | 1          | 0         |
|    | • 절문입언<br>• 자유게시판                             | 2            | 수시평가                | gylee 주관식 테스트                                                                | 응시완료               | 2020.08.12 00:00<br>~ 2020.08.31 23:59 | ~                                      | 2020.08.12<br>09:26:17 | 15점  | <u>10 점</u> | 2          | 2         |
|    | ■ 과제제출<br>■ 토론참여                              | 3            | 수시평가                | gy테스트                                                                        | 응시하기               | 2020.07.22 00:00<br>~ 2020.08.31 23:59 | 17                                     | 미응시                    | 2점   |             | 1          | 0         |
| 1) | <ul> <li>팀프로젝트참여</li> <li>시험/퀴즈 응시</li> </ul> | 4            | 모의테스트               | 모의테스트                                                                        | 응시완료 리셋            | 2020.07.08 00:00<br>~ 2020.08.31 23:59 | 2020.09.01 00:00<br>~ 2020.09.30 23:59 | 2020.08.12<br>11:34:16 | 215점 | 비공개         | 103        | 0         |
|    | ·<br>• 설문참여                                   | 5            | 수 <mark>시</mark> 평가 | 1주차 퀴즈                                                                       | 응시완료               | 2020.07.05 00:00<br>~ 2020.09.25 23:59 | ~                                      | 2020.08.11<br>16:52:48 | 20점  | 비공개         | 10         | 10        |
|    | ■ 학습현황/통계<br>■ 성적조회                           |              |                     |                                                                              |                    |                                        |                                        |                        |      |             |            |           |
|    | 🛗 캘린더                                         |              |                     |                                                                              |                    |                                        |                                        |                        |      |             |            |           |
|    | 학습포트폴리오                                       | >            |                     |                                                                              |                    |                                        |                                        |                        |      |             |            |           |
|    | 🕜 기초학습역량                                      | >            |                     |                                                                              |                    |                                        |                                        |                        |      |             |            |           |
|    | 📶 학습현황                                        |              |                     |                                                                              |                    |                                        |                                        |                        |      |             |            |           |

- (1) Click the menu [시험/퀴즈응시]
- (2) You can check the list of exams and details of the exam. Click the [응시하기] button and start the exam.

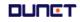

### 2. Classroom

#### 2.8 Take quizzes and exams

You can take quizzes and tests written by the professor.

| 스트 시험1                                                                                                    |     | <ul> <li>담당강사:김훈장</li> <li>접속 IP:211.214.192.22</li> <li>시험기간:2020.05.29 0</li> </ul> |                       | )<br>(20분간) |  |  |
|----------------------------------------------------------------------------------------------------|-----|---------------------------------------------------------------------------------------|-----------------------|-------------|--|--|
|                                                                                                    | (1) | 시험종료까지 <b>11</b>                                                                      | . <b>9:27</b> 가남았습니다. | 제출하기        |  |  |
| 마지막 문제까지 다 풀고 난 후에, 반드시 <b>[제출하기]</b> 버튼을 클릭하시기 바랍니다.                                                                                                    |     | ※ 종료시간 경과 시 자동으                                                                       | 로 시험지가 제출됩니다.         | (2)         |  |  |
| 모든 답안은 해당 문제에 답을 작성/체크한 후, 문제이동간에 답안이 저장됩니다.<br>즉, 각 문제 하단의 [이전] 또는 [다음] 버튼을 클릭하십시오.]                                                                                                    |     | 미응답문항: 42개                                                                            |                       |             |  |  |
| n, ㅋ 군세 이근리 (이건) 코는 (이맘) 이근을 들어있습세요.)<br>[제출하기] 클릭전에 반드시 우측 미응답 문항 <mark>(답안 제출여부</mark> )을 확인하시기 바랍니다.                                                                                       |     | 문항번호                                                                                  | 배점                    | 답안제출        |  |  |
| 정상적인 시험 완료 후에는 상태가 응시완료로 표시됩니다. 반드시 확인하시기 바랍니다.                                                                                                    |     | 1                                                                                     | 10점                   | 미제출         |  |  |
|                                                                                                    |     | 2                                                                                     | 2점                    | 미제출         |  |  |
| . test22                                                                                                    |     | 3                                                                                     | 2점                    | 미제출         |  |  |
| test22                                                                                                    |     | 4                                                                                     | 2점                    | 미제출         |  |  |
|                                                                                                    |     | 5                                                                                     | 2점                    | 미제출         |  |  |
| 01) 4                                                                                                    |     | 6                                                                                     | 2점                    | 미제출         |  |  |
|                                                                                                    |     | 7                                                                                     | 2점                    | 미제출         |  |  |
| 02) 1                                                                                                    |     | 8                                                                                     | 2점                    | 미제출         |  |  |
| O 3) 3                                                                                                    |     | 9                                                                                     | 2점                    | 미제출         |  |  |
| ○4) 2                                                                                                    |     | 10                                                                                    | 2점                    | 미제출         |  |  |
|                                                                                                    |     | 11                                                                                    | 2점                    | 미제출         |  |  |
|                                                                                                    |     | 12                                                                                    | 2점                    | 미제출         |  |  |
|                                                                                                    |     | 13                                                                                    | 2점                    | 미제출         |  |  |
|                                                                                                    |     | 14                                                                                    | 2점                    | 미제출         |  |  |
|                                                                                                    |     | 15                                                                                    | 2점                    | 미제출         |  |  |
| ' 마지막 문제까지 다 풀고 난 후에, 반드시 <mark>[제출하기]</mark> 버튼을 클릭하시기 바랍니다.<br>' 모든 답안은 해당 문제에 답을 작성/체크한 후, 문제이동간에 답안이 저장됩니다.                                                                               |     | (3) 제                                                                                 | 출답안(작성/미작성)체크         | 3           |  |  |
| 또는 접근은 해당 문제에 접을 두 6/제크은 두, 문제어당근에 접근하 지당접하지.<br>즉, 각 문제 하단의 [이젠] 또는 [다음] 버튼을 클릭하십시오.]<br>'제출하기] 클릭진에 반드시 우측 미응답 문항[답안 제출여부]을 확인하시기 바랍니다.<br>'정상적인 시험 완료 후에는 상태가 응시완료로 표시됩니다. 반드시 확인하시기 바랍니다. |     | < 이전                                                                                  | 연문제 다음문)              | মা >        |  |  |

- (1) It tells you the remaining until the exam start time and ending time.
- (2) After finishing click the [제출하기] button and submit the exam paper.
- (3) Check the un answered questions by clicking the [제출답안 체크] button.

#### 2. Classroom

### 2.8 Survey participation

This is where trainess take the survey written by the professor

| 역량                               | 교육개발원       | $\leftarrow$ | 2019년 ~ 2학기 | 기 ~ 2019-2학기)  | LMS 이용하기 (01반) 🗸                                        |                         |              |
|----------------------------------|-------------|--------------|-------------|----------------|---------------------------------------------------------|-------------------------|--------------|
|                                  | 0           | 설문           | 참여          |                |                                                         |                         | 나의강의실 ) 설문참여 |
|                                  |             | 번호           |             | 설문명            |                                                         | 설문기간                    | 참여여부         |
| 홍길동                              | (std001)    | 1            | 보강 조사       |                |                                                         | 2018.03.02 ~ 2018.03.10 | (1)          |
| 🖵 강의실                            | <u>L</u>    |              |             |                | 1                                                       |                         |              |
| • 강의환<br>• 강의기<br>• 강의           | 예획서<br>수강   |              |             |                |                                                         |                         |              |
| • 과목공<br>• 학습기<br>• 질문답<br>• 자유기 | 자료실<br>답변   |              |             | (2) [설<br>test | 월문시]<br>                                                |                         | ×            |
| • 과제지<br>• 토론참                   | 체출          |              |             | 문제1            | 강의는 만족합니까?                                              |                         |              |
| • 시험/<br>(1) • 설문경               | 퀴즈 응시<br>참여 |              |             | 보기             | <ul> <li>○ 매우만족</li> <li>○ 보통</li> <li>○ 불만족</li> </ul> |                         |              |
| • 억급연<br>• 성적2                   | 현황/통계<br>조회 |              |             | 문제2            | test                                                    |                         |              |
| 🏦 캘린더                            | 1           |              |             | 보기             | 01<br>02<br>03<br>04                                    |                         |              |
| 📰 학습되                            | 포트폴리오 >     |              |             |                | 04                                                      |                         |              |
| 🕜 기초학                            | 학습역량 >      |              |             |                | 臣                                                       | 기동목                     |              |
| <u>네</u> 학습학                     | 변황          |              |             |                |                                                         |                         |              |

(1). If there is a survey available for participation in the survey appears, surveys that have passed the period are closed and completed surveys are displayed.

If you click "설문참여" the questionnaire pop-up screen appears.

(2) Participation is completed by answering the questionnaire and registering.

The questionnaire appears on My Page, a pop-up screen when entering the classroom.

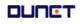

#### 2. Classroom

#### 2.9 Learning status

This is a place that shows your progress and attendance status

|                         | * 학습횔  | 동                                      |                                                                           |            |     |                  |                                                     |                           |                   |     |                       |                     |     |  |
|-------------------------|--------|----------------------------------------|---------------------------------------------------------------------------|------------|-----|------------------|-----------------------------------------------------|---------------------------|-------------------|-----|-----------------------|---------------------|-----|--|
|                         | (2)    | 구분                                     |                                                                           |            |     | 제목               |                                                     | 7                         | 간                 | 상   | 비 비                   | 내점                  | 점수  |  |
| 홍길동(std001)             | Γ      | 이미지 생성 방식 중 래스터 방식과 백터 방<br>하시오.<br>과제 |                                                                           |            |     | 신과 백터 방식의 차이점을 여 | 검을 예를 들어 설명 2018-02-26 00:00 ~ 201<br>8-03-04 23:59 |                           |                   | קום | 미제출 0                 |                     | 비공개 |  |
| 🖵 강의실                   |        | -101                                   | 자기 소개서                                                                    |            |     |                  |                                                     | 3 00:00 ~ 201<br>26 23:59 | শ                 | 출 1 | 00                    | 비공개                 |     |  |
| ■ 강의홈<br>■ 강의계획서        | 팀3     | 프로젝트                                   | 인근 초등학교 방과후 교실 운영계획을 구성해 봅시다. 2018-02-28 00:00 ~ 201<br>8-03-31 23:59 미제출 |            |     |                  |                                                     |                           | 제출] 1             | 100 |                       |                     |     |  |
| ■ 강의수강<br>■ 과목공지        | * 학습침  | 여도                                     |                                                                           |            |     |                  |                                                     | 1                         |                   |     |                       |                     |     |  |
| ■ 학습자료실<br>■ 질문답변       |        | 자                                      |                                                                           | 자유게시판 보조강의 |     |                  |                                                     | 자료실                       |                   |     |                       | 배점                  |     |  |
| • 자유게시판                 | 총건수    | • <mark>(3)</mark> พอ                  | · 수들!                                                                     | 답글수        | 댓글수 | 조회건수/총건수         | 총건수                                                 | 메인글수                      | 답글수               | 댓글수 | 게시판글수                 | · 매심                | 1   |  |
| • 과제제출<br>• 토론참여        | 0      |                                        | 0                                                                         | 0          | 0   | 0/0              | 0                                                   | 0                         | 0                 | 0   | 0                     | 100                 |     |  |
| ▪ 팀프로젝트참여<br>▪ 시험/퀴즈 응시 | * 출석현  | <sup>황</sup> (4)                       |                                                                           |            |     |                  |                                                     |                           |                   |     |                       |                     |     |  |
| ■ 설문참여<br>■ 학습현황/통계     |        |                                        |                                                                           | 전체         |     |                  | 출석                                                  |                           | 결석                |     |                       | 출석율                 |     |  |
| • 성적조회                  |        |                                        |                                                                           | 5주 4회      | 차   |                  | 1                                                   |                           | 0                 |     |                       | 25%                 |     |  |
| 🛗 캘린더                   | ※ 0: 출 | 석, X: 결석                               | , P: 진행중,                                                                 | T : 온라     | 인시험 |                  |                                                     |                           |                   |     |                       |                     |     |  |
| 학습포트폴리오 >               | 주      | 회                                      | 출석                                                                        |            | 총학습 | 시간/출석기준          | 학습횟수                                                | 최초                        | 친학습일              | 3   | 희종학습일                 | 상세기                 | 록조회 |  |
| 📝 기초학습역량                | 1      | 1                                      | 0                                                                         |            | 55  | 분 00초/5분         | 3                                                   |                           | 8.02.26<br>:11:32 |     | 018.02.27<br>14:00:17 | <b>(5)</b><br>Q 상세기 | 록조호 |  |
|                         |        |                                        |                                                                           |            |     |                  |                                                     |                           |                   |     |                       |                     |     |  |

- (1) Click the menu [학습현황/통계]
- (2) You can check all learning activities in the classroom and my participation.
- (3) You can check your participation in learning.
- (4) You can check your attendance.
  - (Total learning time/ number of learning times/ first learning day/ last learning day and etc. You can check access IP in detailed record inquiry).

| NO | 출석방법 | 학습시작일시            | 학습종료일시            | 학습시간   |
|----|------|-------------------|-------------------|--------|
| 3  | WEB  | 18.02.27 14:12:21 | 18.02.27 14:16:21 | 4분     |
| 2  | WEB  | 18.02.27 10:54:04 | 18.02.27 10:54:05 | 1초     |
| 1  | WEB  | 18.02.26 17:11:32 | 18.02.26 17:28:35 | 17분 3초 |

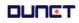